## **Como trabalhar com Nosso Número e Linha Digitável com nossos clientes?**

Produto: Pedido de Venda

**EXIBE\_LINHA\_DIGITAVEL -** Este parâmetro, geralmente deixamos ele como desativado, quando ele está ativado ao enviar um orçamento por e-mail, ou compartilhar um pedido pela opção Compartilhar, na tela de Pedidos, pesquiso um pedido, clico e seguro ele, irá abrir um menu com a opção compartilhar. O orçamento/pedido enviado, terá um campo com o desconto informado, mas quando é dado um acréscimo este campo também será inserido com o valor negativo. E o cliente pode não entender. Este parâmetro passou a ser validado a partir da versão 20.

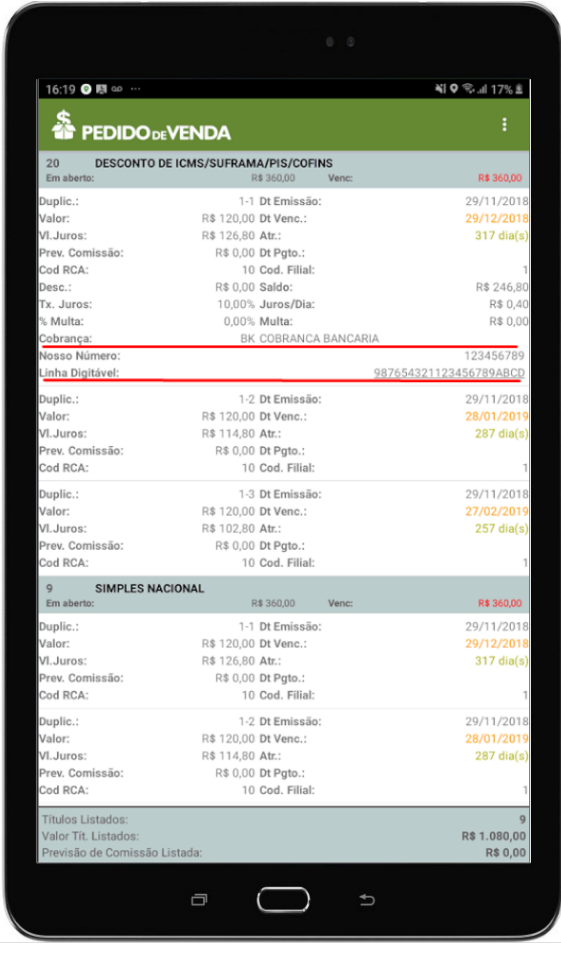

**EXIBE\_NOSSO\_NUMERO e APRESENTAR\_DESCONTOS\_PEDIDO\_EMAIL -** Os dois parâmetros acima, irão auxiliar o **RCA/Vendedor**, na hora de informar os dados de linha ditável e nosso número para o cliente, a partir da versão 20.20.0.0 da **APK**, incluído os dois campos na tela de Consulta - Títulos. Ao pesquisar o título e clicar sobre ele, irá expandir as informações na tela, e será emitido as informações. Na linha digitável, note que a mesma ficará sublinhada, ao clicar nela o a linha digitável será copiada automaticamente para que o **RCA**, possa compartilhar com outra pessoa.

Artigo sugerido pelo analista Lucas Moura.

## Artigos Relacionados

- [Número do pedido do cliente](https://basedeconhecimento.maximatech.com.br/pages/viewpage.action?pageId=76972184)  [no item](https://basedeconhecimento.maximatech.com.br/pages/viewpage.action?pageId=76972184)
- [Alertar Título Inadimplente no](https://basedeconhecimento.maximatech.com.br/pages/viewpage.action?pageId=72024800)  [maxPedido](https://basedeconhecimento.maximatech.com.br/pages/viewpage.action?pageId=72024800)
- [Como importar ou exportar](https://basedeconhecimento.maximatech.com.br/pages/viewpage.action?pageId=4653974)  [base no Pedido de Venda](https://basedeconhecimento.maximatech.com.br/pages/viewpage.action?pageId=4653974)  [Android e enviá-la por email?](https://basedeconhecimento.maximatech.com.br/pages/viewpage.action?pageId=4653974)
- [Como visualizar Linha](https://basedeconhecimento.maximatech.com.br/pages/viewpage.action?pageId=56328275)  [Digitável do Boleto no](https://basedeconhecimento.maximatech.com.br/pages/viewpage.action?pageId=56328275)  [Aplicativo](https://basedeconhecimento.maximatech.com.br/pages/viewpage.action?pageId=56328275)
- [Como mudar tamanho do](https://basedeconhecimento.maximatech.com.br/pages/viewpage.action?pageId=4653302)  [número de pedido no 4SWeb?](https://basedeconhecimento.maximatech.com.br/pages/viewpage.action?pageId=4653302)

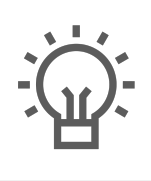

Não encontrou a solução<br>que procurava?

Sugira um artigo